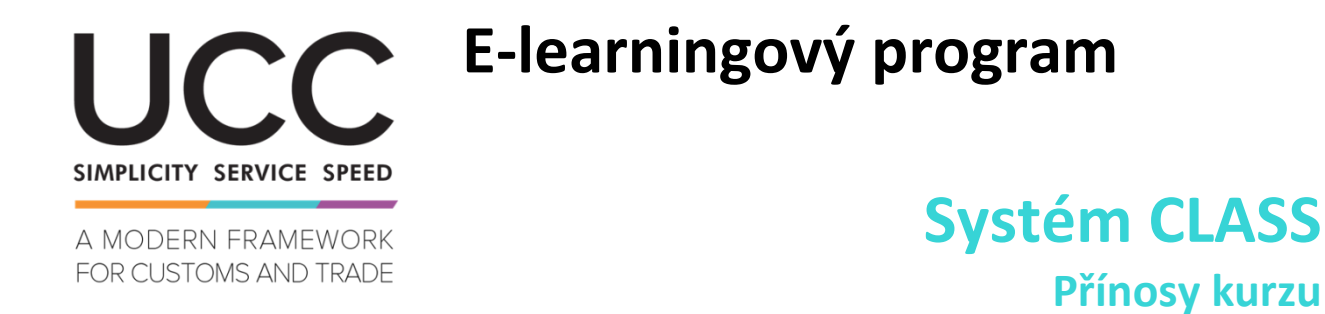

Tento rychlý a praktický souhrn nabízí nejdůležitější informace o kurzu.

# **1 Výukové cíle**

Po absolvování tohoto kurzu budete umět následující:

- používat vyhledávací funkce systému CLASS,
- rozumět výhodám systému CLASS při plnění svých každodenních úkolů.

# **2 O systému CLASS**

### **2.1 Co je CLASS?**

Systém CLASS poskytuje jediný přístupový bod k různým typům informací o zařazení zboží. Jeho cílem je zajistit transparentnost a konzistentnost celních postupů. Umožňuje ověřovat a vyhledávat údaje související s klasifikací. Přispívá také k rovnému zacházení s obchodníky v celé Unii.

### **2.2 Potřeba systému CLASS**

- Lepší přístup k informacím z různých zdrojů
- Snadnější zařazení zboží a vypracovávání návrhů rozhodnutí o ZISZ členskými státy.
- Méně časté dotazy k sazebnímu zařazení zboží.
- Menší zátěž obchodníků při hledání správného sazebního zařazení zboží.

### **2.3 Výhody CLASS**

- Snižuje administrativní zátěž
- Snižuje počet žádostí o sazebním zařazení zboží
- Urychluje vydávání rozhodnutí o sazební zařazení
- Usnadňuje dodržování právních předpisů
- Šetří celním úředníkům vyhrazený čas
- Zlepšuje fungování celní unie
- Transparentnost rozhodovacího procesu
- Snižuje rozdíly v sazebním zařazení zboží
- Přispívá k rovnému zacházení s obchodníky
- Zajišťuje správné sazební zařazení zboží
- Zvyšuje kvalitu celních prohlášení

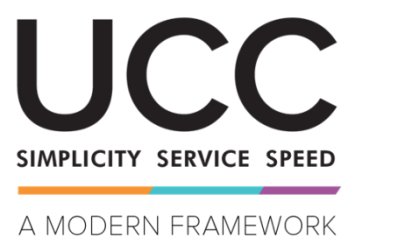

FOR CUSTOMS AND TRADE

# **E-learningový program**

# **Systém CLASS Přínosy kurzu**

# **3 Konzultace systému CLASS**

### **3.1 Dotazy a odpovědi týkající se konzultací CLASS**

- Co je zápis CLASS? Je to záznam pro konkrétní dokument o sazebním zařazení se sadou atributů.
- Jak může uživatel konzultovat systém CLASS? Každý uživatel má možnost vyhledávat záznamy CLASS ve všech úředních jazycích EU.
- Podporuje CLASS při vyhledávání použití zástupných znaků? Ano, v poli pro textové vyhledávání.
- Umožňuje CLASS filtrování výsledků? Ano, uživatel může filtrovat výsledky nahlížení.

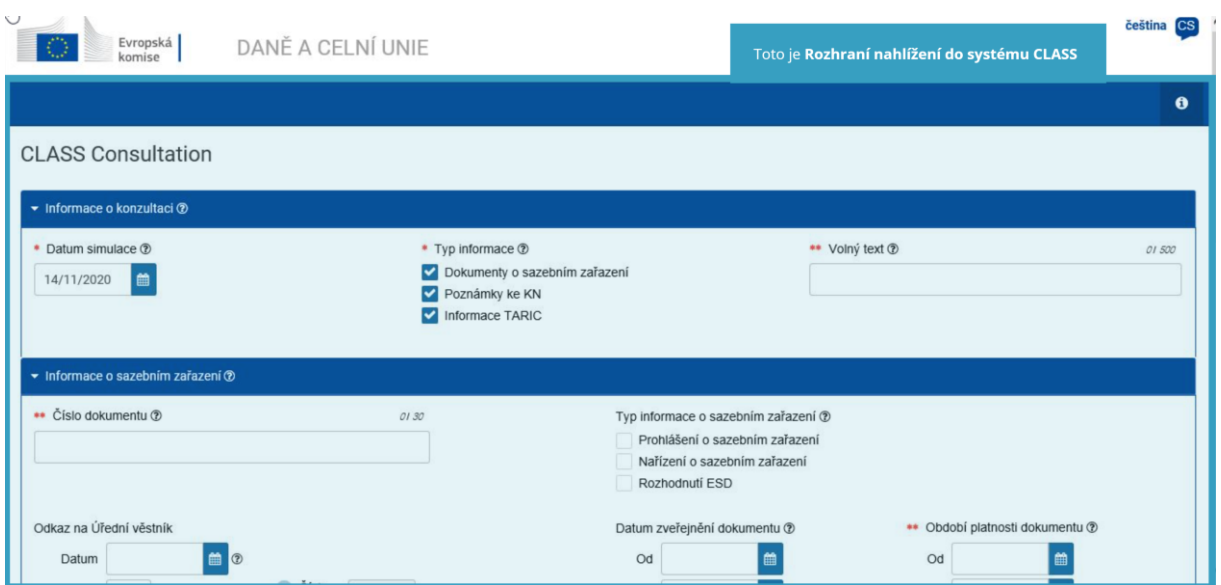

### **3.2 Nahlížení do systému CLASS**

Uživatelská příručka, část s informacemi o nahlížení (datum simulace, typ informací a volné vyhledávání), část s informacemi o sazební zařazení (typ informací o sazební zařazení, hledání klíčových slov, odpovídající subjekt) a část s kódy druhu zboží.

# **4 Výsledky konzultace CLASS**

Systém CLASS generuje výsledky nahlížení v jednotném, strukturovaném a snadno navigovatelném formátu optimalizovaném pro tisk. Všechny výsledky zápisů CLASS vyhovujících vybraným kritériím při hledání jsou uvedeny v seznamu na nové stránce.

Více podrobností o Evropském celním Trader portálu a přístupu k portálu najdete na internetových stránkách EUROPA: [https://ec.europa.eu/taxation\\_customs/home\\_en](https://ec.europa.eu/taxation_customs/home_en)

Podívejte se prosím také na ostatní e-learningové moduly CKU, kde naleznete více informací o konceptu zvláštního režimu a dalších celních modulech EU.

[https://ec.europa.eu/taxation\\_customs/eu-training\\_en](https://ec.europa.eu/taxation_customs/eu-training_en)

*Upozornění: Tento rychlý a praktický souhrn nabízí nejdůležitější informace o kurzu. Za autentickou je třeba považovat výhradně legislativu Evropské unie publikovanou v Úředním věstníku Evropské unie. Komise v souvislosti s tímto školením nenese žádnou odpovědnost ani nenabízí žádné záruky.*